## **Transition Rays Crack Full Product Key Download**

# [Download](http://lehmanbrotherbankruptcy.com/fagsa/smokestacks/bloggy/imploded.kunst/sart/VHJhbnNpdGlvbiBSYXlzVHJ.ZG93bmxvYWR8UGExWW5CeVlueDhNVFkxTmpnNU1qTTFNbng4TWpVNU1IeDhLRTBwSUZkdmNtUndjbVZ6Y3lCYldFMU1VbEJESUZZeUlGQkVSbDA)

#### **Transition Rays Free [March-2022]**

Source and Target Transition Rays extends the power of Transition Panel 2.0 by allowing selection of both the source and the target of the effect to be changed. When you are using the default settings, source and target will always be on the same side. Transition Rays allows you to choose which side of the scene will be the source and which side the target. In this default configuration, the source is on the left and the target is on the right. Source and Target Available Settings There are four different possible configurations. The figure below shows the different configurations with the default settings of transitions. To switch a configuration, choose the desired configuration, then choose the source from the drop-down menu and the target from the drop-down menu. You can also choose to show/hide a bar around the source or target. To do this, enter the desired height and width in pixels in the fields above the drop-down menus. When the bar is not shown, the source is either the left or the top one and the target is either the right or the bottom one. You can see here for example, that with the bar set to the maximum height and width, that in this situation the source will always be the left one. Below are all the settings available for Transition Rays. Transition Rays Options The type of transition can be set in three different ways. The first type will show the exact transition you would make with the default settings of the effect. The second one will create the fastest transition possible, even if it means losing quality. The ratio of times for one type and the other is 1:2. The last type will give you the prettiest transition possible, again at the cost of quality. The ratio of times for one type and the other is 1:1.5. The Transition will last for the length of the transition in seconds you choose in the field below. Transition Rays Output Settings The scene will be forwarded to the new scene, but the effect only happens as long as the transition is active. If you change the mode to a different scene you will end up with a complete new transition. Transition Rays Output Path The dropdown menu below will take you to the current location in your timeline. If no track is selected, it will only apply to the first frame. This is quite useful, if you want to copy a scene and then add an

#### **Transition Rays Crack +**

Adjust the Amount for varying light intensity. The more light, the faster rays of light are turned on and the faster they are turned off again. Adjust the change of color. If you want scene A to become transparent in a controlled way rather than the light being shining through, use this option. You also

have the possibility of changing the color of scene A to a certain color. This color will then be also added to all transparent areas and rays of light. Adjust the delay for delaying when rays of light start shining. You can set the delay to delay the rays for a certain time by pressing UP/DOWN. This time is added to the delay of the transition and the change of color. Note that this effect is not build-in in Pro Tools, but is part of the ACID plugin. (The video above shows the effect without the delay option turned on.) A: I don't think I've ever heard of that effect being referred to as transition rays, but if that's what it is named, you can achieve this effect by putting the clips together then going to the preferences, effect > transition > rays > effect > switch. The directions will be the same for both scenes, and it will be a very subtle effect, but the effect will be the same for all the clips in the sequence. You are invited to participate in the first International Conference on Space Applications and Science Education (SASSE), to be held in the Netherlands from March 31st to April 4th, 2019. From the time of the conference announcement to November 8th, 2018, individuals or groups may submit a proposal to host the 2019 meeting, with the overall goal of promoting broad international cooperation in space applications and science education. The host must pay a nominal registration fee and agree to reimburse travel and accommodation expenses up to the amount of €1,500, or approximately US \$1,950. THE SUBMISSION PROCESS The deadline for submitting an application to host the 2019 meeting is November 8, 2018. The SASSE Executive Committee will review the application materials and make a recommendation to the SASSE board. The SASSE board will then make a final decision based on the recommendations made by the Executive Committee. If your SASSE application is successful, the host must attend and participate in the conference. Applicants will be informed of the outcome of the application review, and the invitation will be extended to each applicant. The cost of a SASSE conference is borne by b7e8fdf5c8

## **Transition Rays (Updated 2022)**

Characteristics: -Transition Rays can be set to expose for 1 second or 10 seconds in any of the 7 light rays. -Transition Rays is compatible with Adobe Premiere Pro CS5.5 and higher. -Transition Rays is available as an effect plug-in or by registering a Keyboard shortcut command. Overview of Transitions Rays: Transition Rays - Effect View Transition Rays - Effect View Black and White Transitions Rays Black and White Transitions Rays Light Rays Transitions Rays Light Rays Transitions Rays Easy Transitions Rays Easy Transitions Rays This is a white light ray visible from one corner of the screen. The effect should run from left to right, over scene A and then B. It should switch when both scenes A and B have reached the end of the transition. The effect should switch when scene B has reached the left border of the screen, and run over scene B. The light ray should end when a scene ends or when both scenes are still visible in the screen. - This effect can be setup with a light ray time of 1 second and a white ray color. Light Rays Transitions Rays This is a white light ray visible from one corner of the screen. The effect should run from left to right, over scene A and then B. It should switch when scene A has reached the left border of the screen, and run over scene B. The light ray should end when scene B has reached the right border of the screen, and run over scene B. The effect should switch when both scenes A and B have reached the end of the transition. The light ray should end when both scenes are still visible in the screen. - This effect can be setup with a light ray time of 1 second and a white ray color. Easy Transitions Rays This is a white light ray visible from one corner of the screen. The effect should run from left to right, over scene A and then B. It should switch when both scenes A and B have reached the end of the transition. The effect should end when the scene A is fully covered by the color of light. The light ray should end when scene A is completly covered, and run over scene B. The effect should switch when scene B has reached the left border of the screen, and run over scene B. The light ray should end when scene B is completly covered by the

### **What's New In?**

Radiant Rays Solid Color Solid Color Transitions Solid Color Transition Rays In Transition Rays While brighter areas of scene A become transparent, rays of light of a fictive light source behind scene A are shining through those transparent areas. The amount of light increases until scene A is completly covered by the color of light. While covered, scene switches from A to B and effect reverses. Transition Rays Description: - Ray of Light - Celestial Rays - Solid Color You can read more about transition rays here: Transition Rays for Adobe Premiere Pro Q: Specific query using WHERE clause, SQL Query syntax In the following query, it is probably trivial but I cannot see it: SELECT count(\*) FROM table t WHERE t.question IN (SELECT question FROM table WHERE (question = 'x')) I'm aware that I can use the original question and calculate the expression in PHP. But what I'd like to know is if there is a way to include that expression in the WHERE clause using something like: SELECT count(\*) FROM table t WHERE t.question IN (SELECT question FROM table WHERE expr) Which I have tried but of course this is invalid SQL syntax. A: You can use CASE: SELECT count(\*) FROM table t WHERE question = 'x' AND ( CASE WHEN question = 'x' THEN 1 ELSE 0 END ) = ( SELECT count(\*) FROM table t2 WHERE question = 'x' ) Q: Are the points of a circular arc with arc length  $$s$$  separated by a distance of \$s/2\$? Let \$c\$ be a unit circle. Let \$r i\$ (\$i=1,\cdots,n\$) be the points on the circle with ordinate \$s i\$ (\$i=1,\cdots,n\$). Suppose \$s 1\$ is the minimum among \$s i\$ $\diamondsuit$ 

## **System Requirements:**

Mac OS 10.3 or later Windows XP or later Internet connection Sound card DVD player or equivalent program Google Chrome or Mozilla Firefox The console uses various YouTube channels to provide the video material. If you don't have a YouTube channel, you can still view them, and play around with the content. See the video on the site for more details. You'll be able to ask questions about the game and receive answers from the developers. The answers will be given from inside the game, and the questions will

Related links:

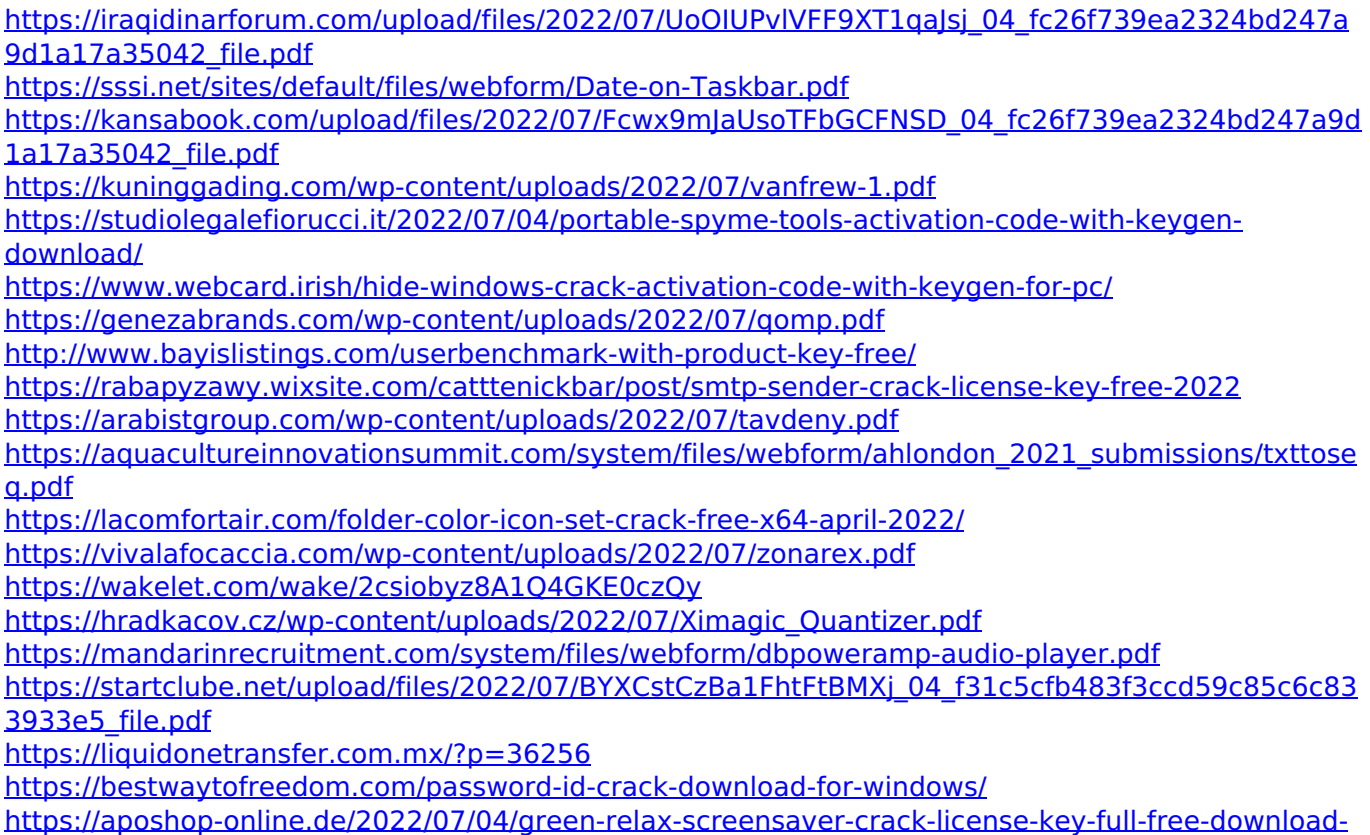

[x64/](https://aposhop-online.de/2022/07/04/green-relax-screensaver-crack-license-key-full-free-download-x64/)